大学連携研究設備ネットワーク オンライン予約・課金システム

# システムを使う前に

Version: 3.2.5

**Copyright (C) NIPPON CONTROL SYSTEM Corporation.**

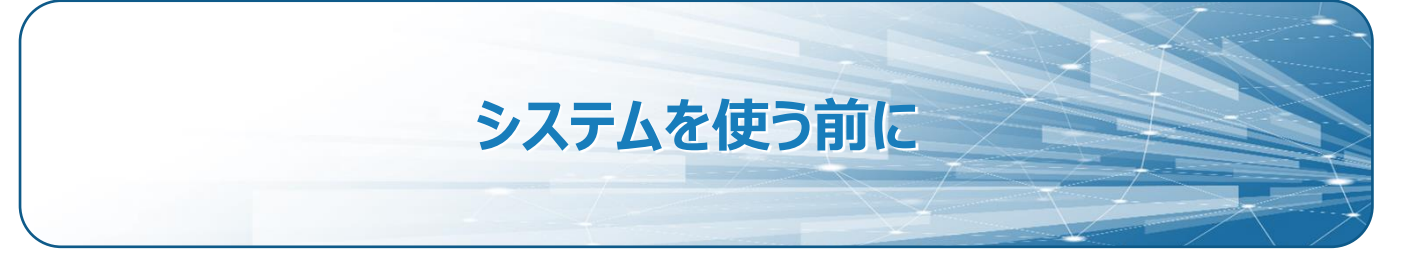

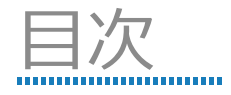

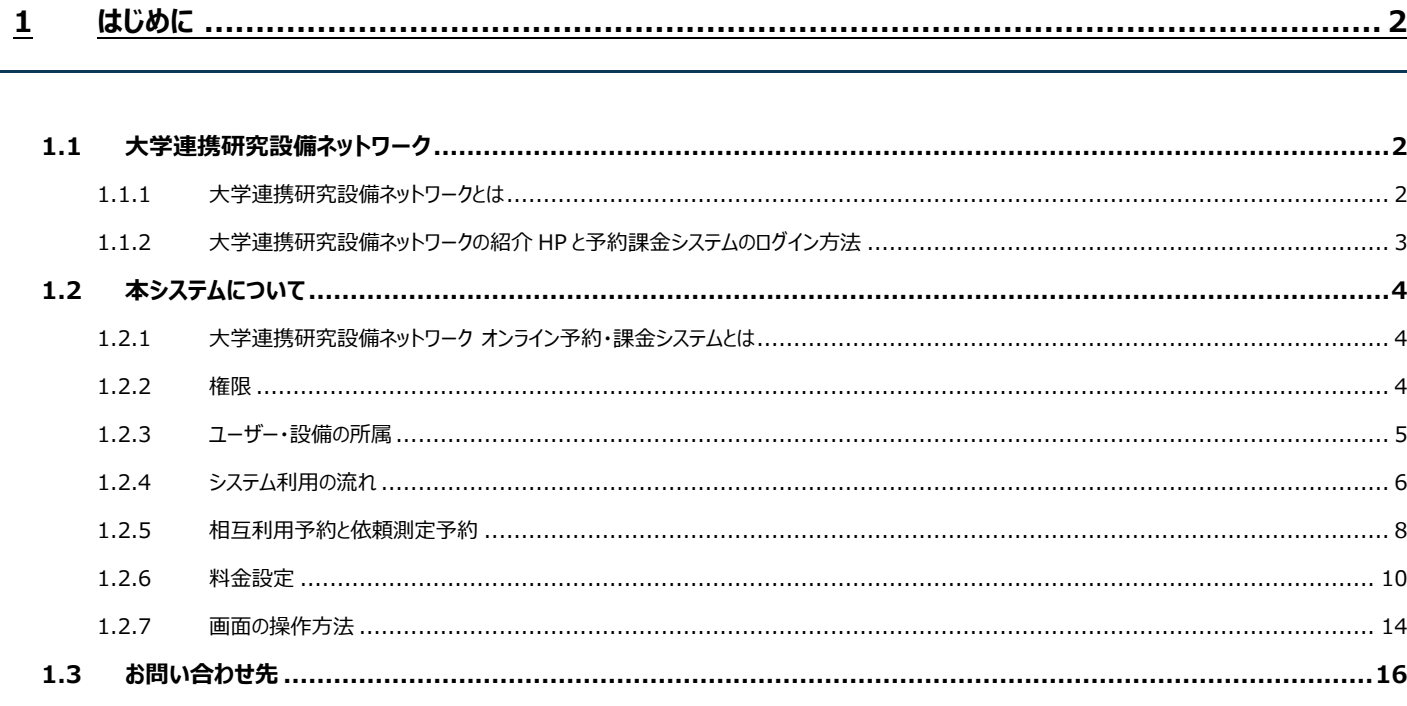

# <span id="page-2-0"></span>**1 はじめに**

# <span id="page-2-2"></span><span id="page-2-1"></span>1.1 大学連携研究設備ネットワーク

1.1.1大学連携研究設備ネットワークとは

大学連携研究設備ネットワークは、全国の 72 国立大学法人と自然科学研究機構分子科学研究所 (以下「参画大学等」といいます)が連携する事業で、参画大学等が所有する研究設備の相互利用 と共同利用を推進して、将来の新たな共同研究を促すことを目的としています。 このような体制を整備することで、日本における研究基盤をより強固なものにし、研究の新たな展 開を支えていきます。

地域は以下の区分に分けられます。それぞれの地域には「拠点」となる大学が置かれています。 拠点大学は地域内の精算などを統括します。(拠点大学は図中★印の都道府県に所属)

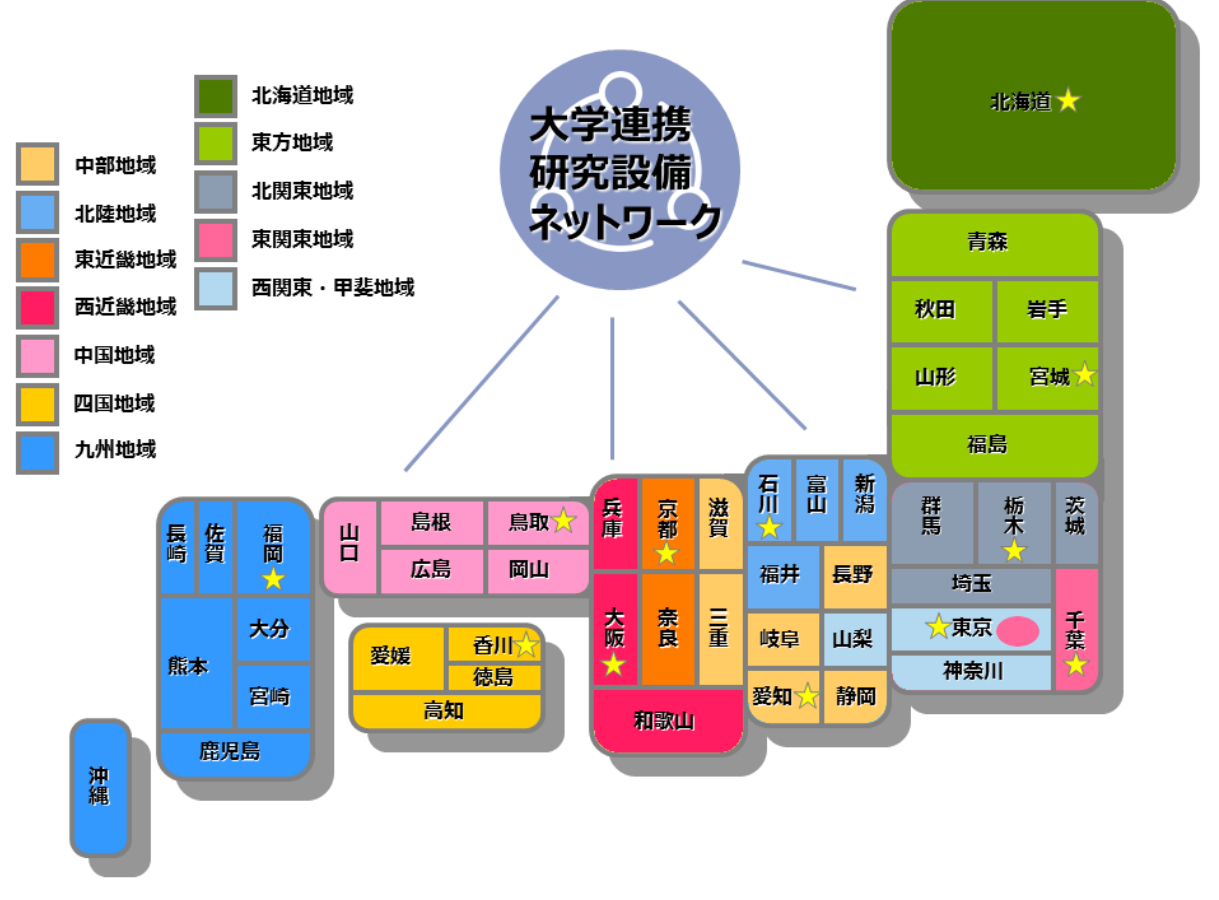

※ 東京都は東関東地域、西関東・甲斐地域の 2 つにまたがります。

# <span id="page-3-0"></span>1.1.2大学連携研究設備ネットワークの紹介 HP と予約課金システムのログイン方法

装置の予約·課金を行う際は、大学連携研究設備ネットワークの紹介 HP [\(https://chem](https://chem-eqnet.ims.ac.jp/)[eqnet.ims.ac.jp/\)](https://chem-eqnet.ims.ac.jp/) の 「設備リスト」をクリックすると利用可能な全国の登録装置検索が可能 (<https://eqnet.jp/top#/public/equipment>) で、「予約課金システムログイン」をクリックすると、予約 課金システムの HP [\(https://eqnet.jp/\)](https://eqnet.jp/) に移行します。

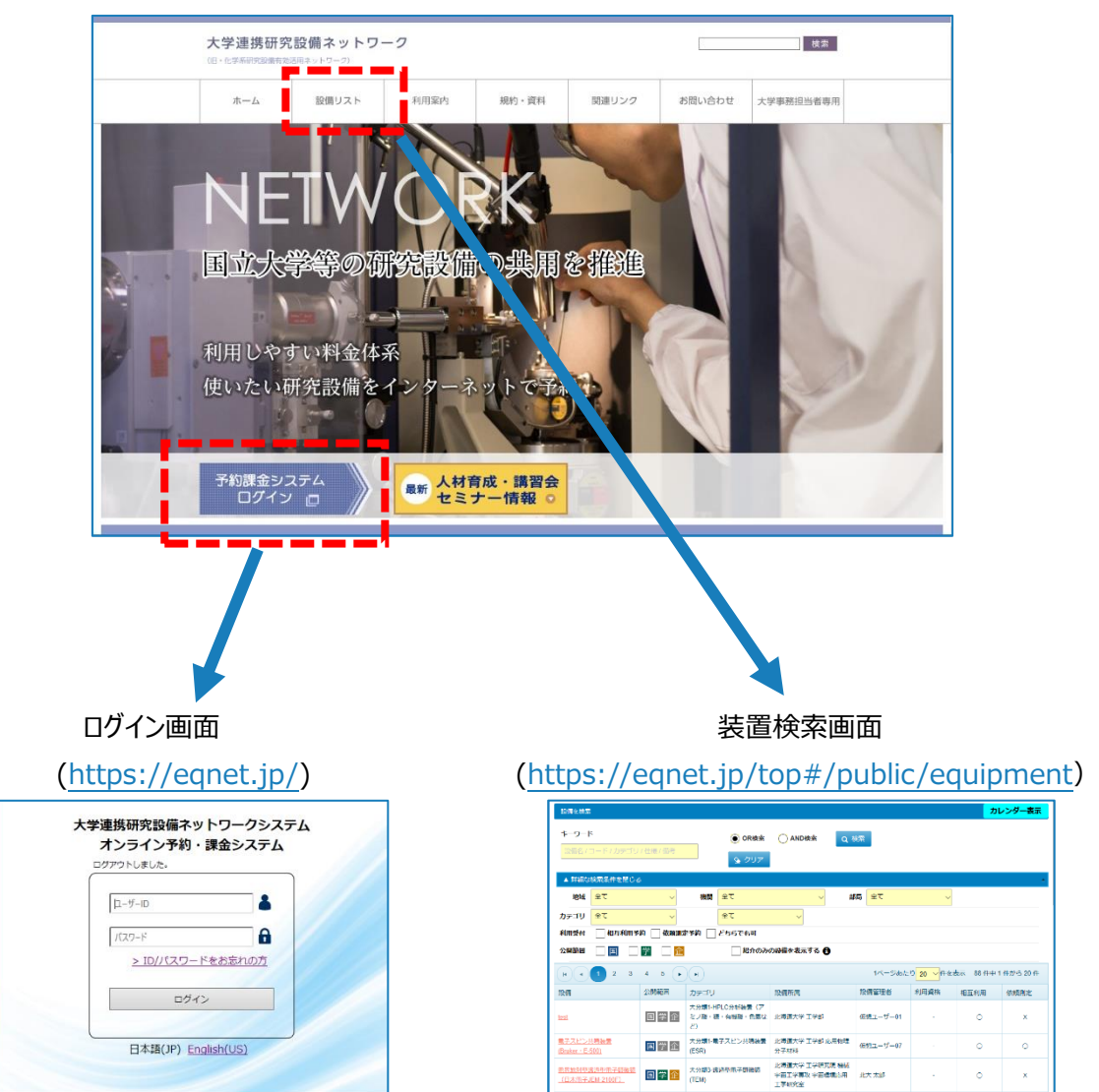

大学連携研究設備ネットワークの紹介 HP [\(https://chem-eqnet.ims.ac.jp/\)](https://chem-eqnet.ims.ac.jp/)

<span id="page-4-1"></span><span id="page-4-0"></span>1.2 本システムについて

1.2.1大学連携研究設備ネットワーク オンライン予約・課金システムとは

大学連携研究設備ネットワーク オンライン予約・課金システムは、全国の大学から 登録された設備を、インターネット上で簡単に検索し、予約するためのシステムです。

### <span id="page-4-2"></span>1.2.2権限

本システムにおいて、ユーザーがもつことのできる権限は以下の 6 つです。 複数の権限を持つこともできます。

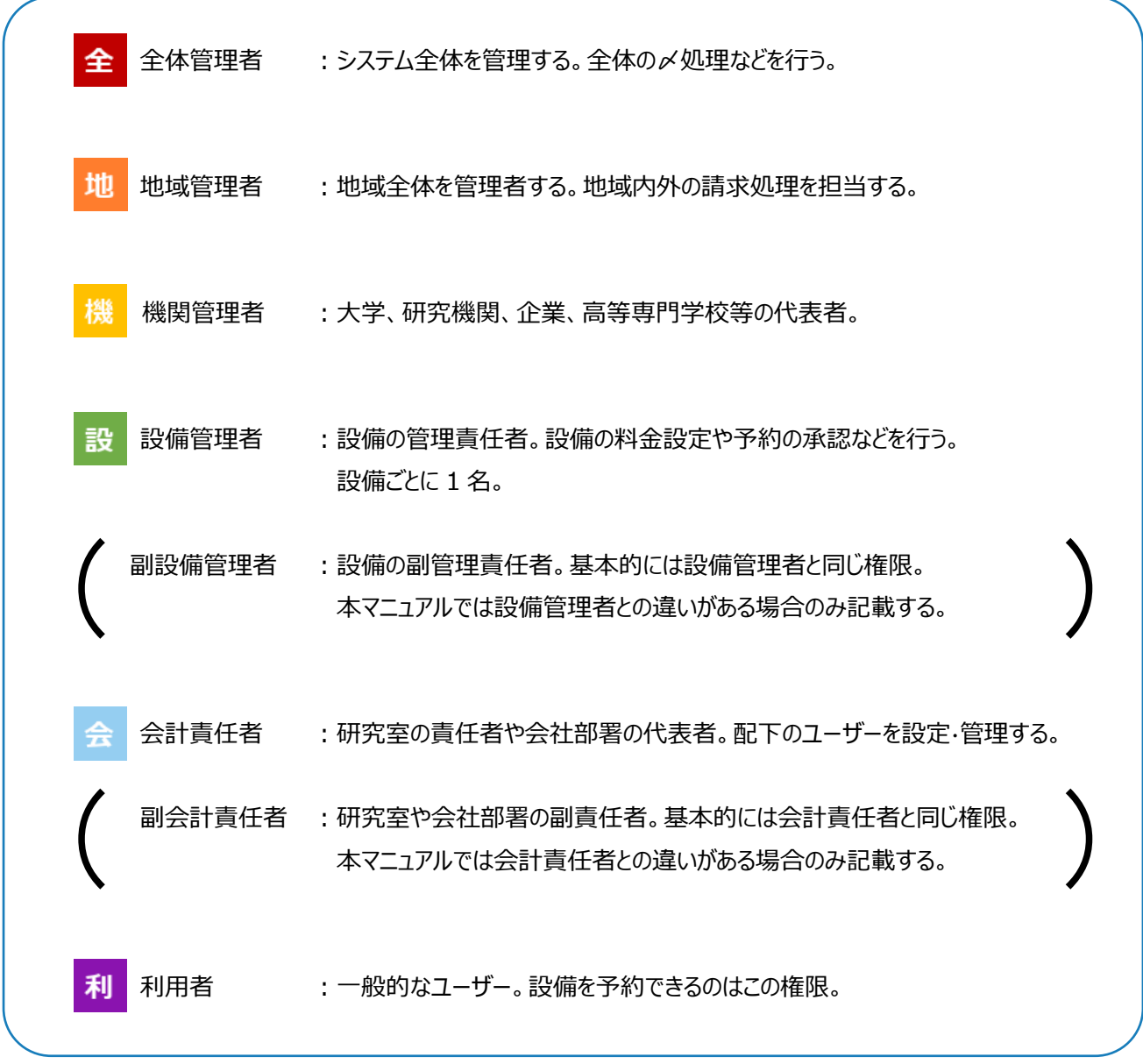

※ 詳細マニュアル内では、関連する操作の説明については見出しに上記色分けした権限頭文字のマークで 示してあります。

**Copyright (C) NIPPON CONTROL SYSTEM Corporation.** 4

# <span id="page-5-0"></span>1.2.3 ユーザー・設備の所属

ユーザー、設備の所属は以下の階層構造になっています。

ユーザーは必ず研究室に所属しますが、設備は部局、学科・専攻、研究室のいずれかに所属します。 どこの所属のユーザーがどこの所属の設備を使用するかによって、料金が変わることがあります。

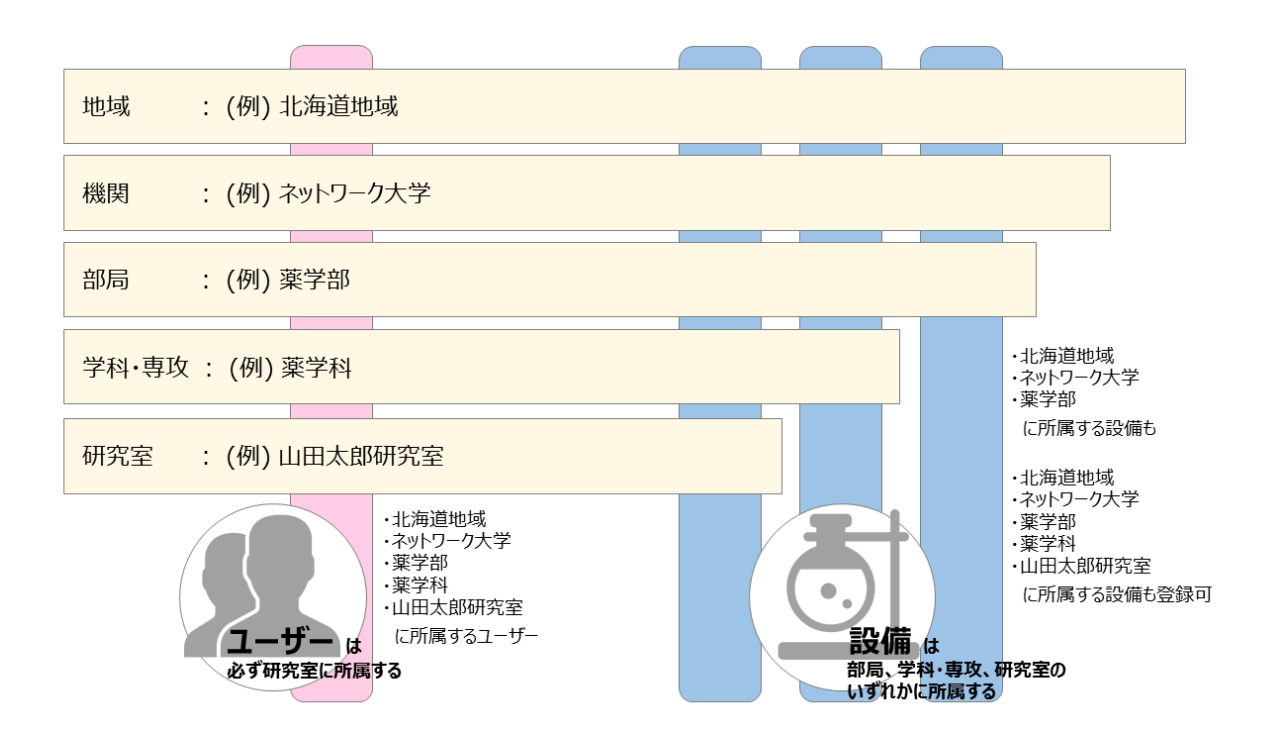

# 1.2.4 システム利用の流れ

各権限のユーザーは、登録から清算までの中で以下の役割をもちます。

<span id="page-6-0"></span>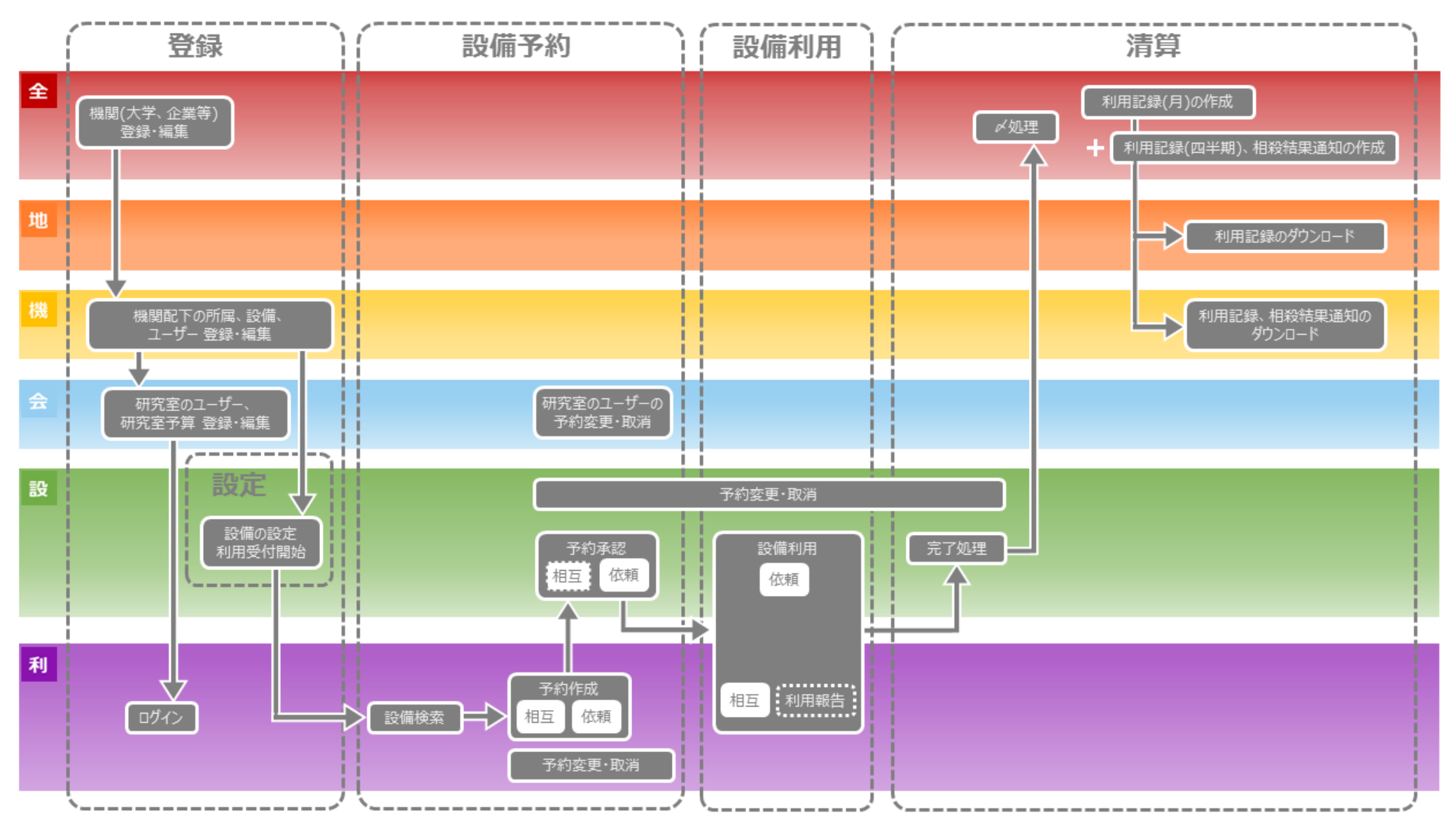

管理者がユーザーを登録する場合の操作は 3 Step で行います。

- Step1: システムの「ユーザー」メニューの「新規]ボタンから必要事項を入力して登録します。
- Step2: システムにデータが登録されますと、入力したメールアドレス宛にシステムからメールが送信されます。
- Step3: メールにはログイン ID と初回ログイン用の URL が記載されています。 記載された URL にアクセスして、パスワードの設定を行ってください。 以降は通常のログイン画面からログインできます。

# 下図は会計責任者が研究室メンバーを登録した場合のフローです。 全体管理者、機関管理者の場合も同様です。

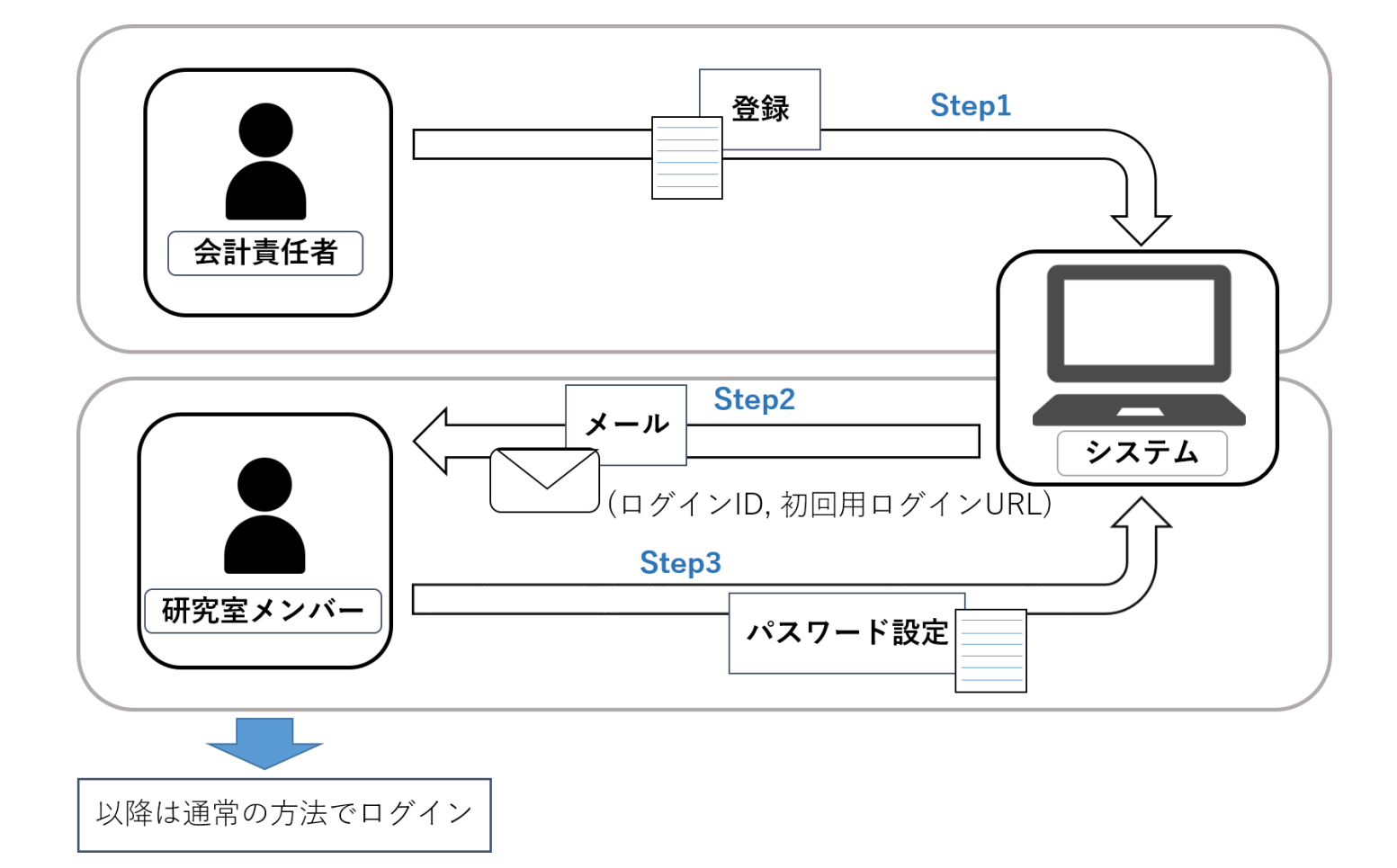

# 機関が未登録の場合、システムへの登録申請が必要です。 申請方法は <https://chem-eqnet.ims.ac.jp/howto/index.html> をご確認ください

# <span id="page-8-0"></span>1.2.5相互利用予約と依頼測定予約

利用者の作成した予約のステータスは、利用者・設備管理者のそれぞれの操作によって変化します。

予約には、利用者自らが測定を行う**相互利用予約**と、利用者の依頼により設備管理者が測定を行う **依頼測定予約**の 2 種類があります。それぞれの流れは以下の通りです。

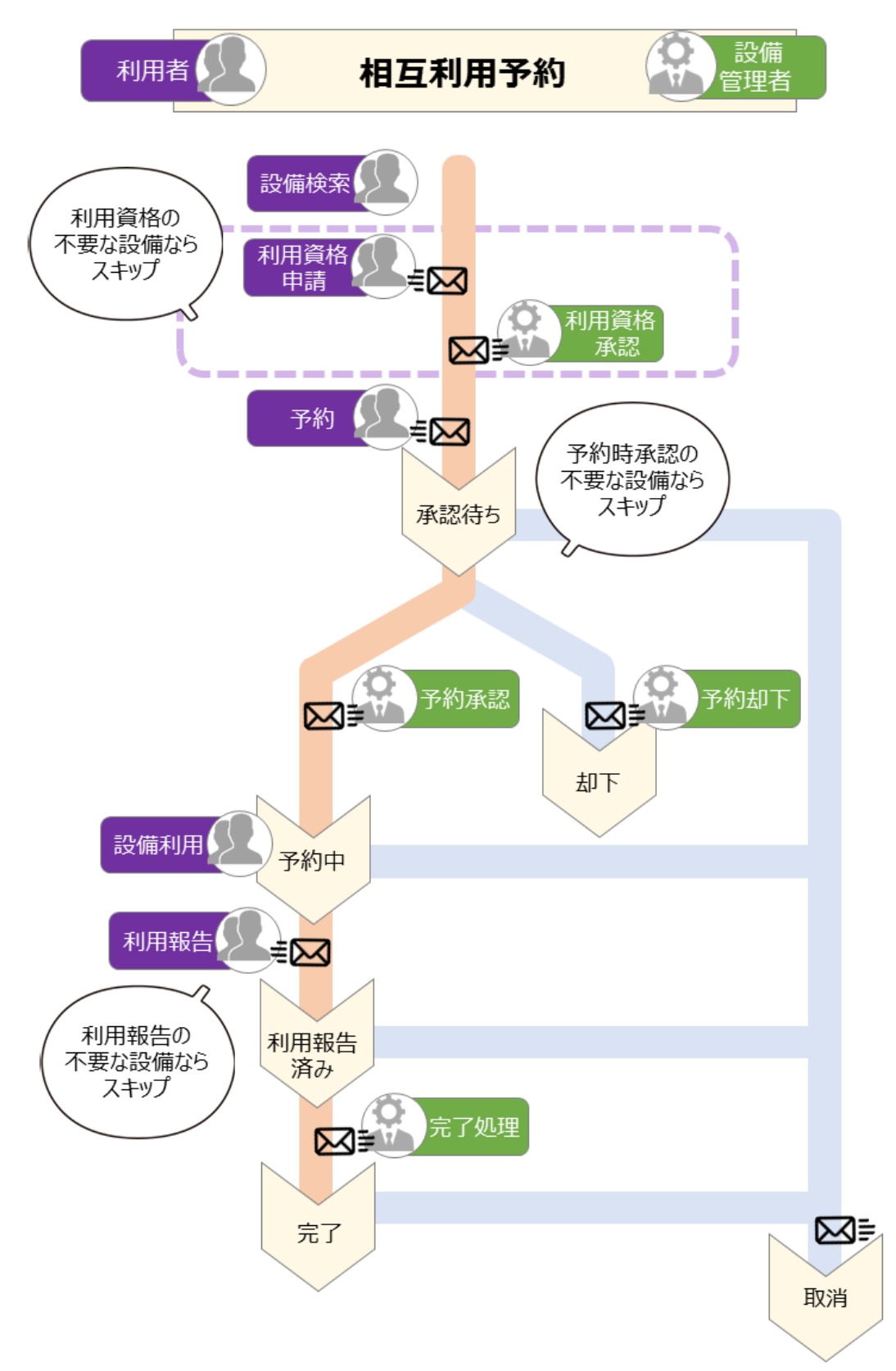

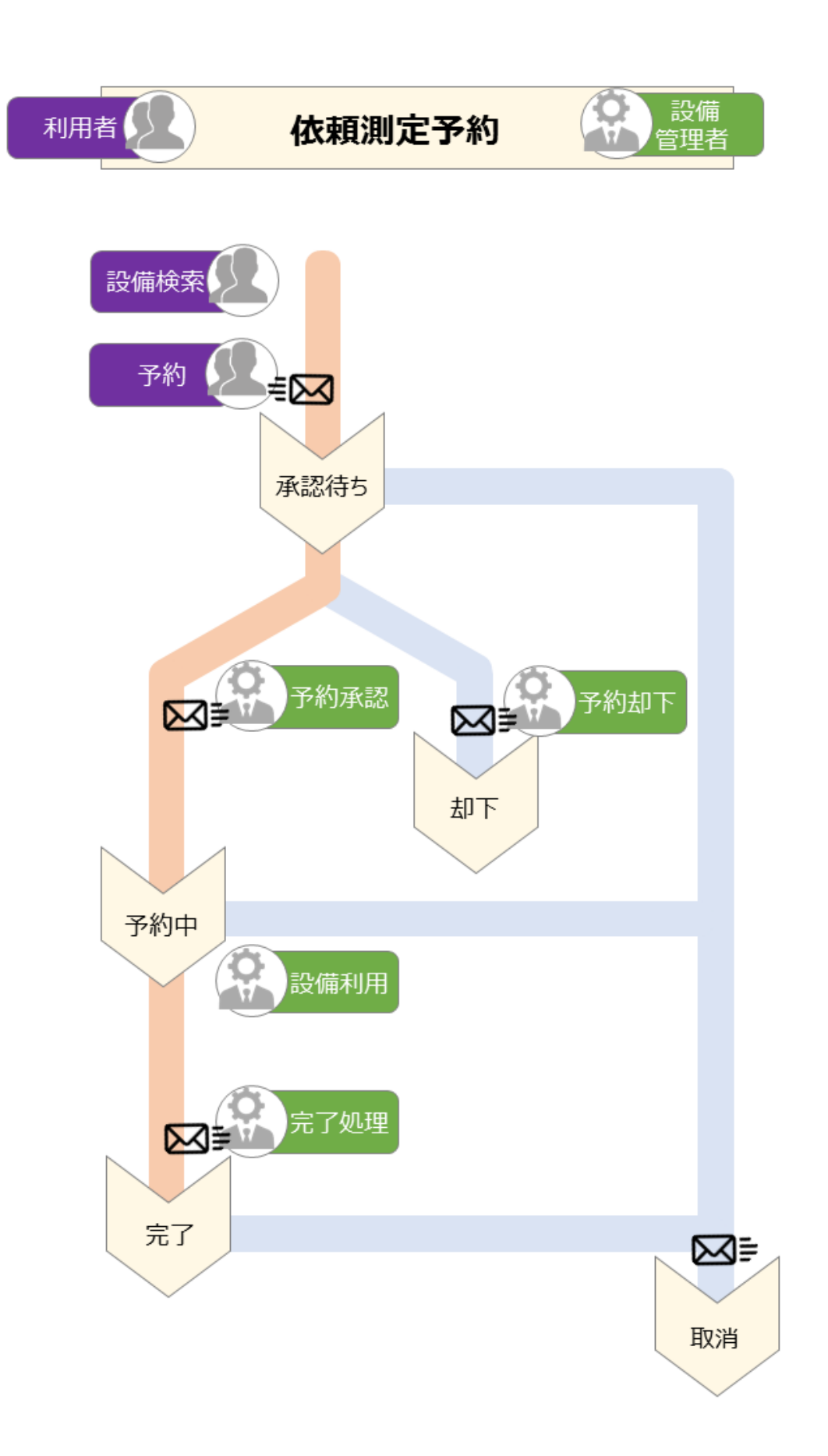

# <span id="page-10-0"></span>1.2.6料金設定

料金は以下の流れで設定します。

1. 課金タイトル >>>>>>. マシンタイム >>>>>>3. キャンセル料

本項ではこの流れに沿って、設備の設定を行う場合の操作を順に説明します。

<span id="page-10-1"></span>1) 課金タイトル

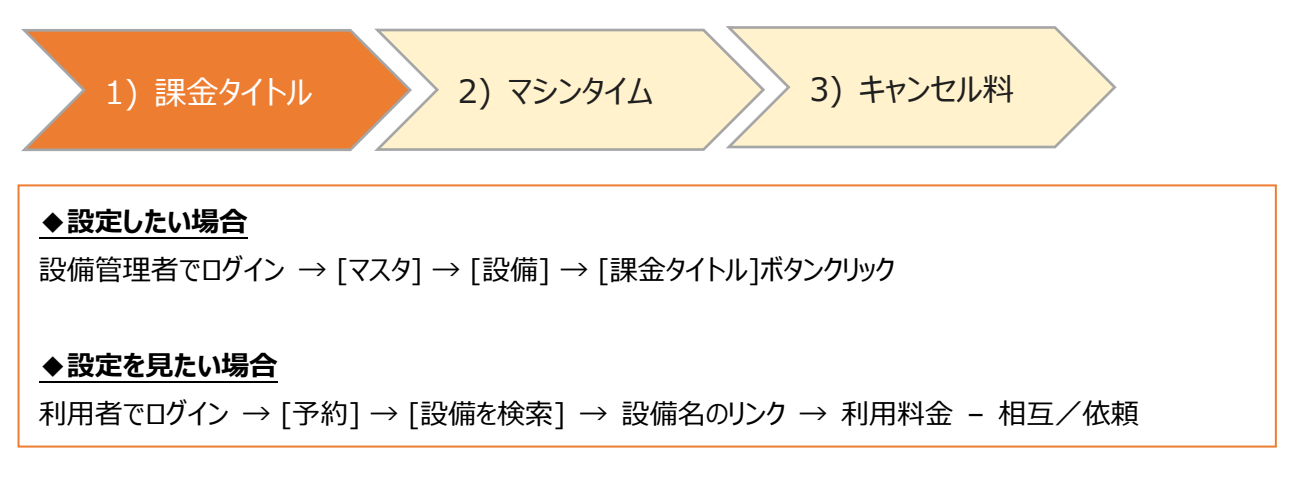

課金タイトルとは、料金設定のことです。(例):平日料金、夜間料金 課金タイトルには統一料金と区分料金の 2 種類があります。

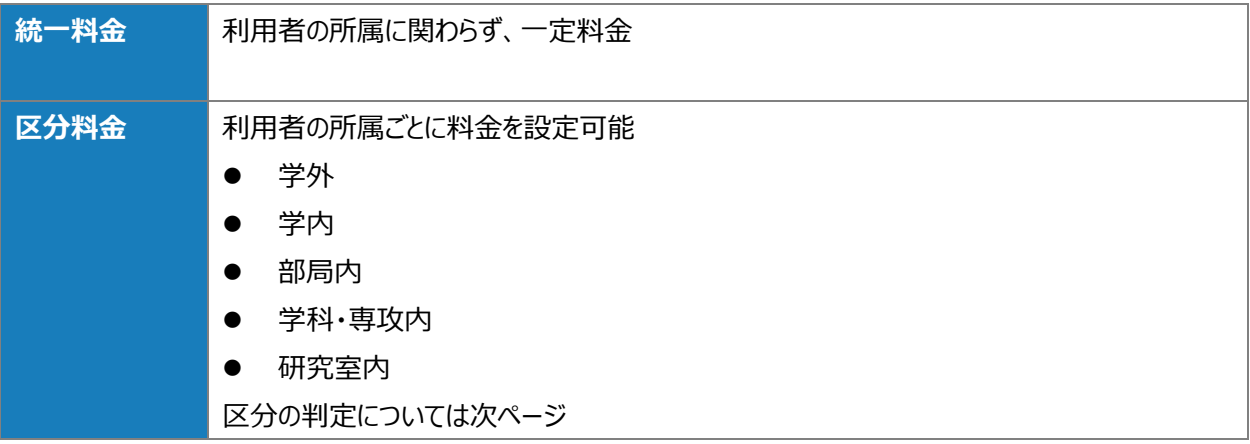

区分料金の場合、利用者の所属によって最大一致する区分を自動で適用します。

適用ルールの例:

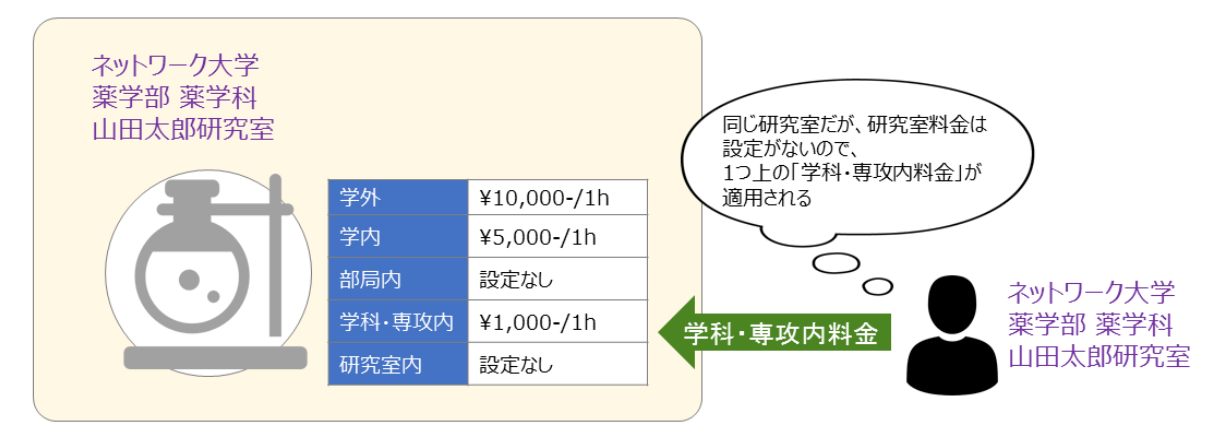

設定画面で「デフォルト」に設定した課金タイトルは、マシンタイムにひもづく課金タイトルが

ない場合に適用されます。

マシンタイムについては [2\)](#page-12-0) [マシンタイムを](#page-12-0)参照。

料金の課金単位は以下の種類があります。

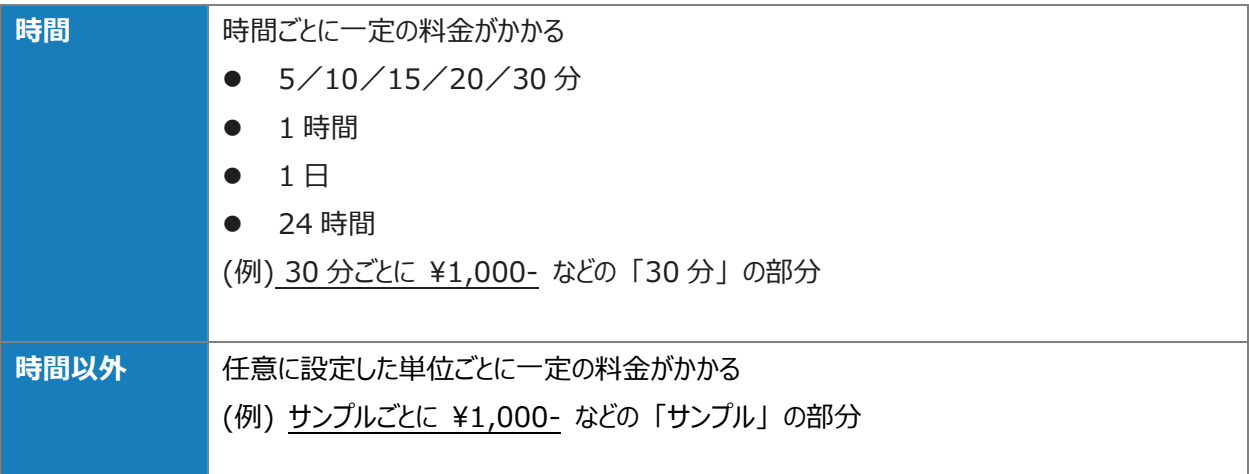

さらに上記の単位とは別に、一定期間以上使用した場合の最大料金の設定ができます。

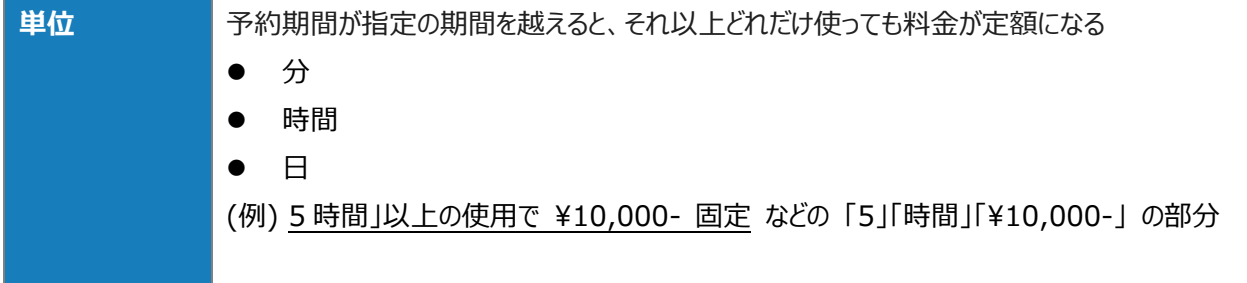

<span id="page-12-0"></span>2) マシンタイム

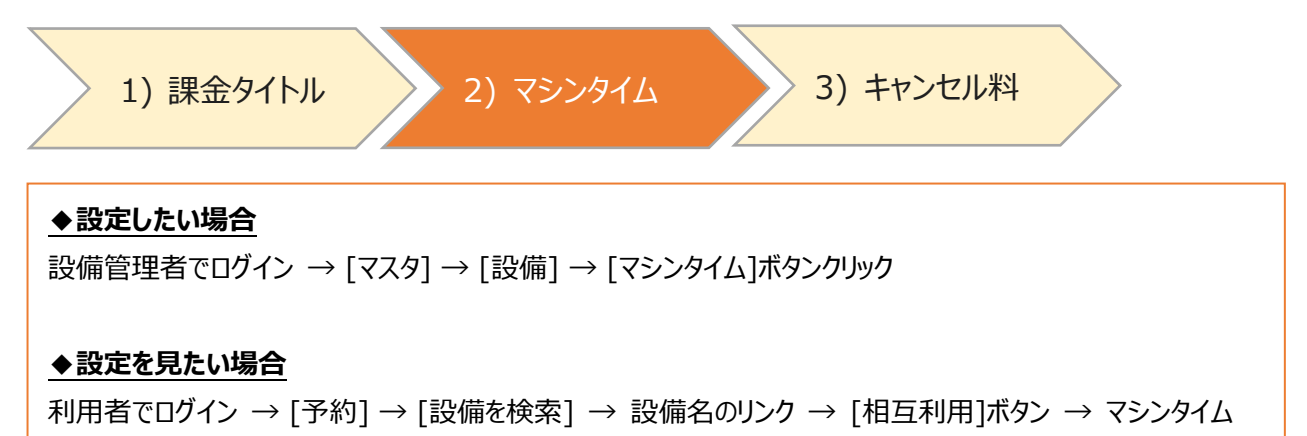

マシンタイムとは、設備を利用可能な枠の単位のことです。

マシンタイムには以下の 2 種類があります。

![](_page_12_Picture_187.jpeg)

マシンタイムごとに、[1\)](#page-10-1) [課金タイトルで](#page-10-1)作成した課金タイトルを設定することができます。 設定がない場合は、[1\)](#page-10-1) [課金タイトルで](#page-10-1)デフォルトに指定した課金タイトルが適用されます。

### 3) キャンセル料

![](_page_13_Figure_3.jpeg)

設備ごとに、相互利用予約をキャンセルした場合にかかる料金を設定することができます。

![](_page_13_Picture_212.jpeg)

![](_page_13_Picture_213.jpeg)

### キャンセル料には以下の 3 種類があります。

![](_page_13_Picture_214.jpeg)

なお、設備管理者がキャンセルした場合は、キャンセル料はかかりません。

# <span id="page-14-0"></span>1.2.7画面の操作方法

# 基本的な画面の操作方法について説明します。

![](_page_14_Picture_47.jpeg)

![](_page_15_Figure_2.jpeg)

<span id="page-16-0"></span>1.3 お問い合わせ先

### **自然科学研究機構分子科学研究所**

〒444-8585

愛知県岡崎市明大寺町字西郷中 38 番地 大学連携研究設備ネットワーク事務局

電話番号 :0564-55-7423、7457

Email : eqnet-inq@ims.ac.jp